## **Bloomberg**

# ファイルおよびレジストリへのアクセス権 Bloomberg Terminal® Bloomberg Office Tools®

2023 年 11 月 20 日 バージョン:10.0

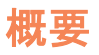

この文書では、Bloomberg Terminal®および Bloomberg Office Tools®の実行、およびこれらの自動更新に最低限必要 な Windows ファイルおよびレジストリへのアクセス権について説明します。 お客さまがご利用の PC でこれらのアクセス 権を取得する際の詳細については、お客さまの IT/ヘルプデスクにお問い合わせください。

注:ブルームバーグが推奨する Microsoft Windows オペレーティング・システムについては、「ソフトウエア互換性マトリッ クス」を参照してください。

### フォルダとファイルへのアクセス権

Bloomberg Terminal®のインストールディレクトリ(初期設定)は、¥blp です。この場所はインストール時に定義され、自動 更新の動作には影響しません。

Bloomberg Terminal®の初回インストールには、以下への書き込みアクセス権を持つローカル管理者権限が必要です。

- %ProgramData%
- %temp%
- %appdata%
- %localappdata%

Bloomberg Office Tools®および BBComm(Bloomberg Terminal®インストーラーに含まれています)の初回インストール と自動更新には、以下への実行アクセス権が必要です。

- %ProgramData%¥miaXXXX.tmp\*
- %localappdata%¥temp¥is-XXXXX.tmp\*

*\**セットアップまたはアンインストール時に作成された一時フォルダで、インストール後は必要ありません。「*XXXX*」はランダ ムに生成された *16* 進数のプレースホルダです。

また、ユーザーは、以下に対しフルアクセスを許可されている必要があります。

- ブルームバーグ・ルート・ディレクトリ(例:C:¥blp)
- %temp%¥Bloomberg (およびそのサブディレクトリ)
- %localappdata%¥Bloomberg (およびそのサブディレクトリ)
- %ProgramData%¥BLP (およびそのサブディレクトリ)

以下のフォルダーとその内容は削除しないようにしてください。

- %localappdata%¥Bloomberg
- %appdata%¥Microsoft¥Word¥Startup
- %temp%¥Bloomberg
- %ProgramData%¥{xxxx xxxx-xxxx-xxxx-xxxx-xxxxxxxxxxxx} これらの GUID 値は変更される可能性があります
- %ProgramData%¥BLP¥ContentArchive

お問い合わせは、グローバル・カスタマー・サポートにて 24 時間承っております。+81 3 4565 8900、+1 212 318 2000、 +44 20 7330 7500、+65 6212 1000 にお電話いただくか、ブルームバーグ ターミナル上で HELP キーを 2 度押してメッ セージを送信してください。 **Bloomberg** 

#### レジストリへのアクセス権

初回インストールには、以下への書き込みアクセス権を持つローカル管理者権限が必要です。

- HKEY\_LOCAL\_MACHINE¥SOFTWARE¥Wow6432Node¥Microsoft¥Windows¥CurrentVersion¥Uninstall
- ユーザーは下記レジストリ・キーに対して、必要なアクセス権を持つか、フルアクセスを許可されている必要があります。
	- HKEY\_LOCAL\_MACHINE¥SOFTWARE¥Wow6432Node¥Bloomberg L.P. (および当レジストリ・キーに含まれる すべてのキー)

必要なアクセス権:

- 値の照会
- 値の設定
- サブキーの作成
- サブキーの列挙
- 通知
- 削除
- 読み取り制御

必要の無いアクセス権:

- リンクの作成
- DAC の書込み
- 所有者の書込み

### ブルームバーグ・インストーラー

Bloomberg Terminal®のインストールを完了するには、短いファイル名(8.3 形式)が必要です。コマンドプロンプトで次のコ マンドを実行すると、システム上の短いファイル名のサポートを確認できます:dir/x c:¥

お問い合わせは、グローバル・カスタマー・サポートにて 24 時間承っております。+81 3 4565 8900、+1 212 318 2000、 +44 20 7330 7500、+65 6212 1000 にお電話いただくか、ブルームバーグ ターミナル上で HELP キーを 2 度押してメッ セージを送信してください。 **Bloomberg**